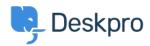

<u>Knowledge Base</u> > <u>Using Deskpro</u> > <u>How do I install the chat widget in Magento?</u>

## How do I install the chat widget in Magento?

Lauren Cumming - 2023-08-16 - Comments (0) - Using Deskpro

- 1. Sign into your Magento account as an administrator.
- 2. Head to the "Content" section on the left hand side navigation menu. Then click on "Configuration".

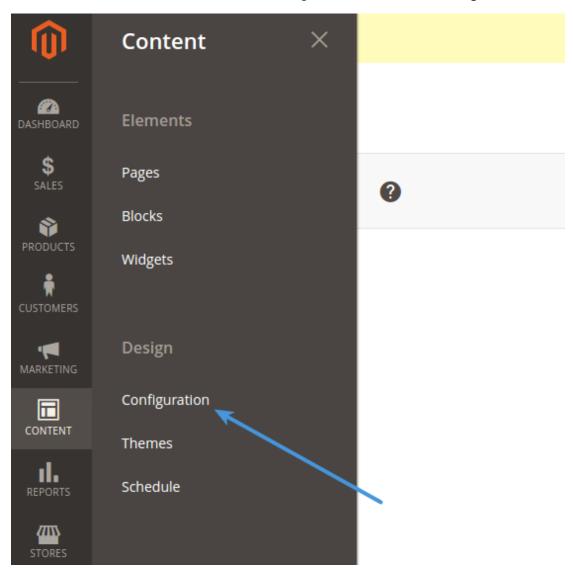

3. Find the current theme row (on a fresh installation it is applied as "Default Store View") and click " $\mathbf{Edit}$   $\mathbf{Link}$ ".

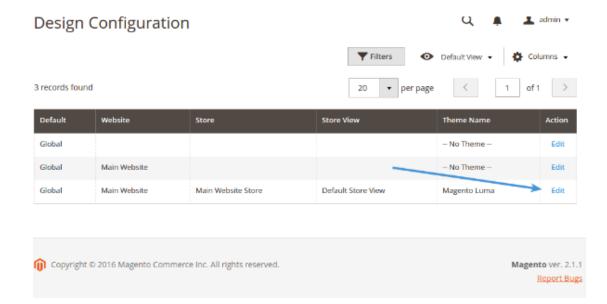

4. Copy and paste the chat widget code from Deskpro under Admin > Chat > Site Widget & Chat.

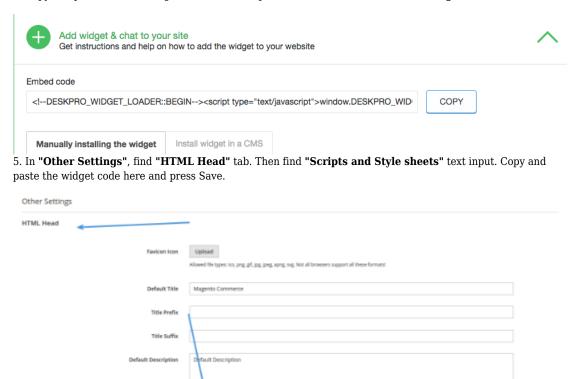

6. Don't forget to refresh your caches (Magento will remind you about that!)

Scripts and Style Sheets